## **Create a contact group in Outlook 2103**

Use a contact group (formerly called a "distribution list") to send an email to multiple people—a project team, a committee, or even just a group of friends—without having to add each name each time you want to write them. To create contact group:

1. On the Navigation bar, click **People.**

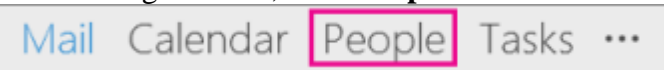

2. Under **My Contacts**, pick where you want to add the contact group. For this example,

Click **Contacts**.

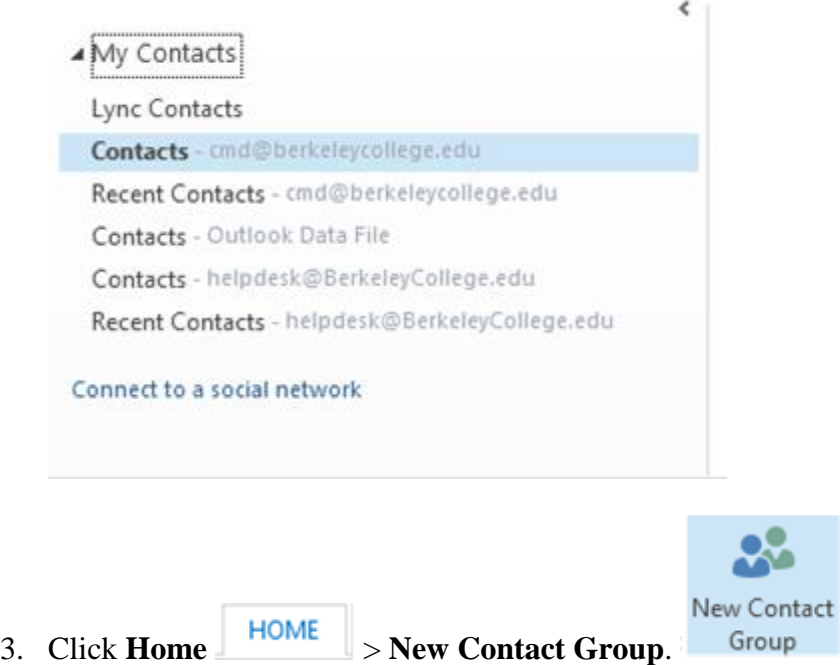

- 4. On the **Contact Group** tab, in the **Name** box, type a name for the group.
- 5. Click **Add Members**, and then add people from your address book or contacts list.

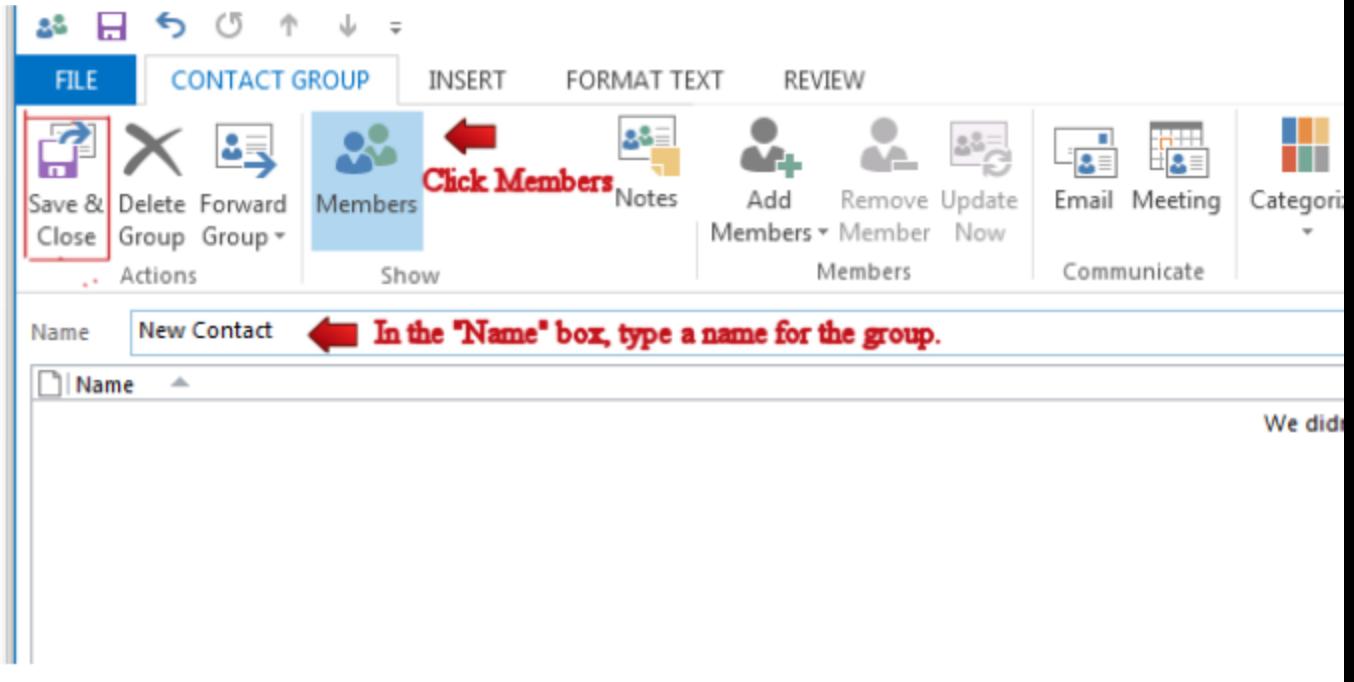

6. Click **Save and Close**.

## **Create a contact group in OWA**

Use a contact group (formerly called a "distribution list") to send an email to multiple people—a project team, a committee, or even just a group of friends—without having to add each name each time you want to write them. To create contact group:

1. On the Navigation bar, click **People**

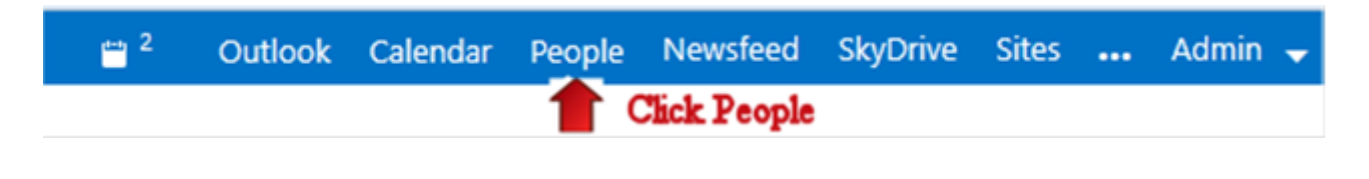

- 2. Click the " $+$  **New** "link  $\bigoplus$  new
- 3. Click the Button **Create Group**

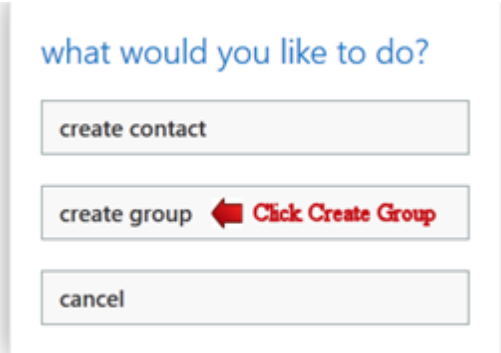

4. In the "**Group name**" box type in the name for the group.

5. Under "**Members**" type in the name of the person you wish to add to the group and click the avatar icon to add them. Repeat the process until you added everyone you wanted to the group. 6. Click "**Save**" when you're finished.

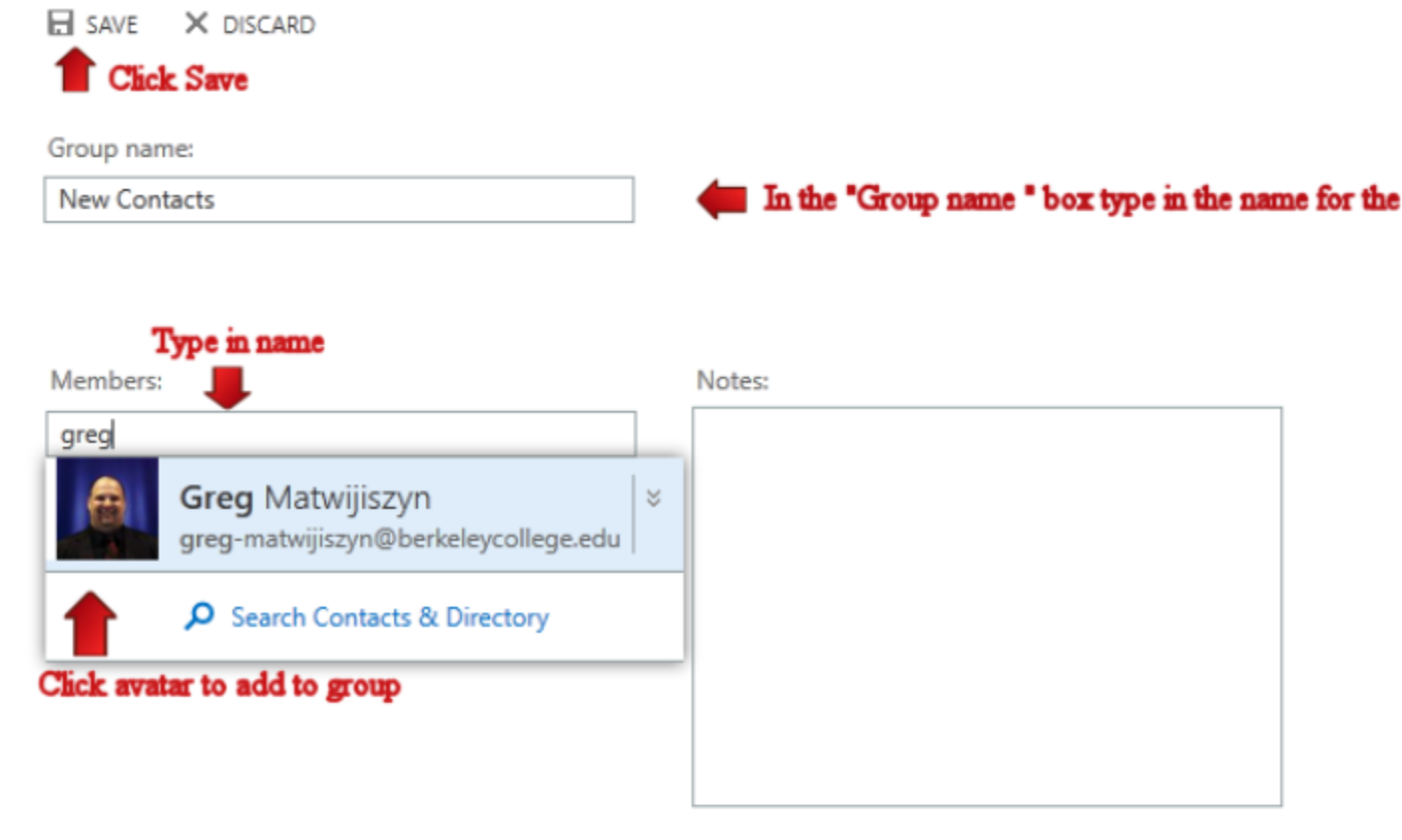